## Anleitung zur Import-Tabelle 09.11.2016

Anleitung zur Benutzung der Importtabelle "Import-Tabelle.xlsm" zur Vorbereitung der Messdaten von Datenloggern, die nicht von der Lüftungslogger-Excelmappe unterstützt werden.

Die Messdaten können danach in die Lüftungslogger-Excelmappe importiert werden. Dazu wurde eine eigene Schaltfläche eingeführt.

Die leere Import-Tabelle kann von der Internetseite http://www.luftdicht.de/lueftungsloggerbibliothek/dokumente.htm#Importdatei kostenlos heruntergeladen werden.

## **Schritt für Schritt-Anleitung**

- o Die Messdaten müssen in Form einer Exceltabelle vorbereitet werden. Hierbei müssen folgende Punkte beachtet werden.
- o Das Programm Excel öffnen
- o Unter Datei >> Öffnen das File mit den Messdaten öffnen. Wenn es als Datei mit einer Excel-fremden Endung vorliegt, vorher Dateityp "alle Dateien" einstellen:

Dateityp: Alle Excel-Dateien (\*.xl\*; \*.xlsx; \*.xlsm; \*.xlsb; \*.xlam; \*.xltx; \*.xltm; \*.xls; \*.xlt; \*.htm; \*.html; \*.r |

Dateityp: Alle Dateien (\*.\*)

- o Mit einem Doppelklick auf die gewünschte Datei nun das Öffnen starten.
- o Es erscheint nun ein Dialog, in dem zunächst das Trennzeichen in den Daten zu wählen ist:

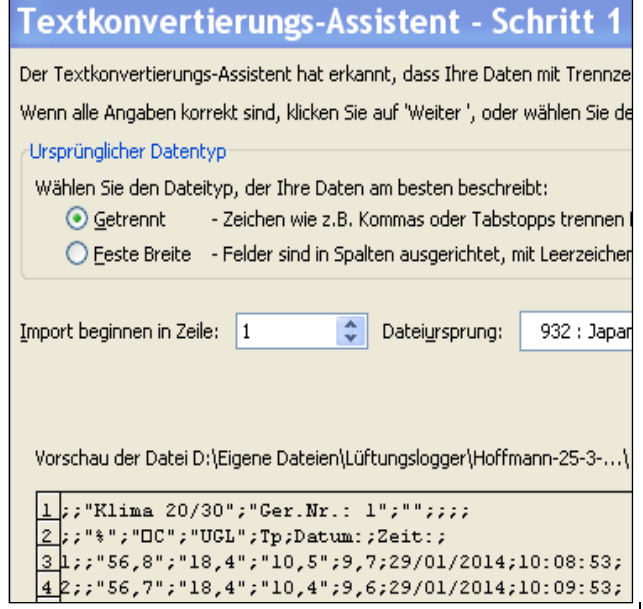

o Mit einem Klick auf "Weiter" bekommt man nun Gelegenheit, das Trennzeichen vorzugeben. Hier ist es Semikolon (siehe oben):

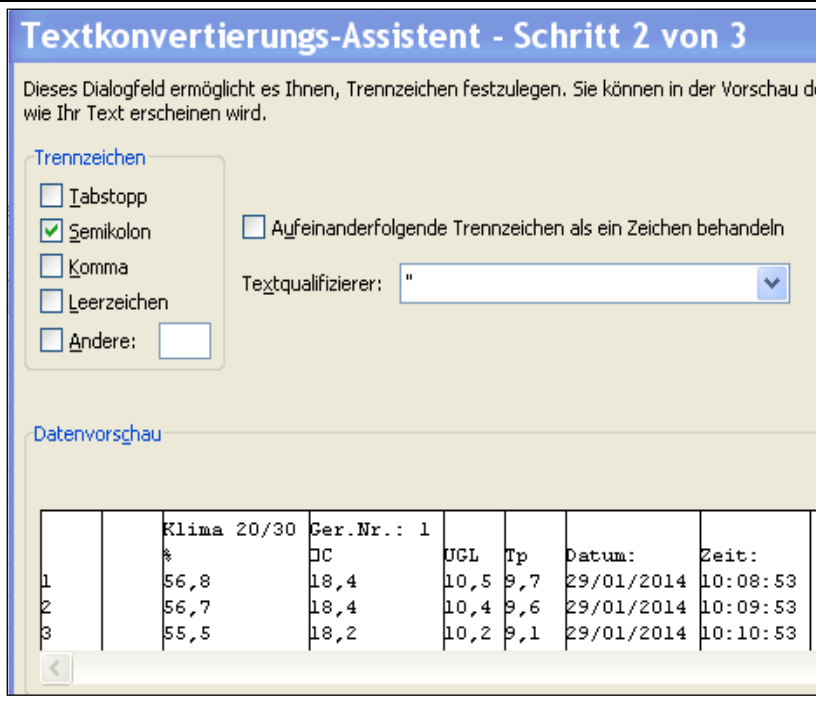

o Die Spalten 3,4 und 7,8 sind die zu importierenden Daten. Es geht mit "Weiter" zum nächsten Dialog, in dem die Formatierung der Spalten festgelegt wird. Die interessierenden Spalten werden nun nacheinander auf das Datenformat "Țext" gestellt:

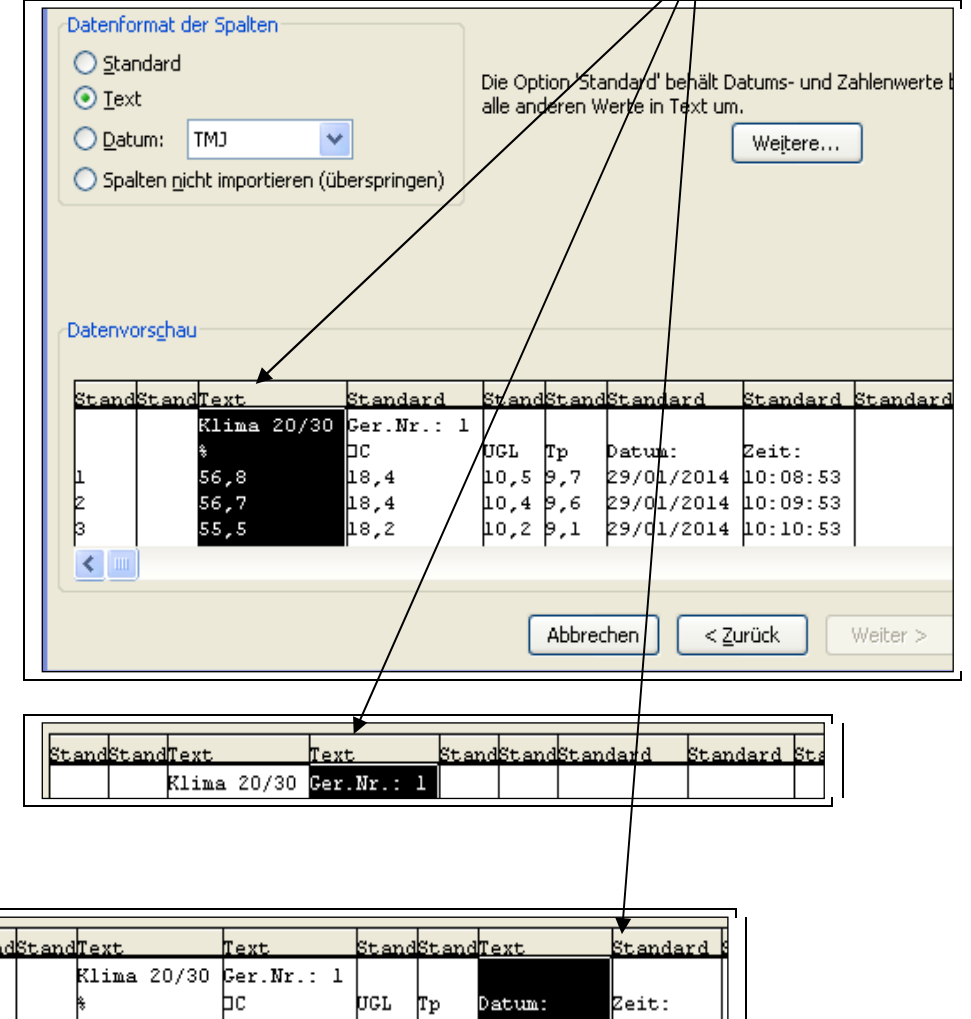

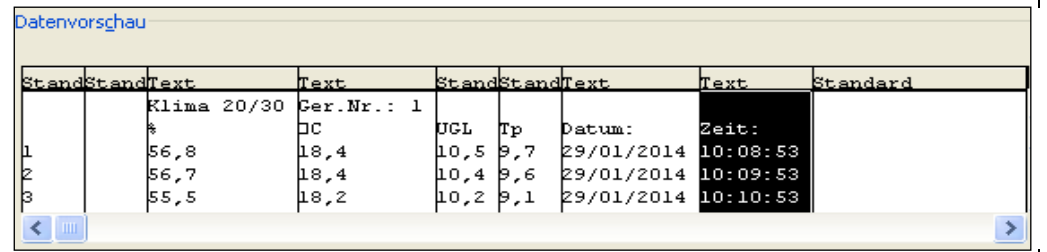

o Jetzt mit Fertigstellen abschließen.

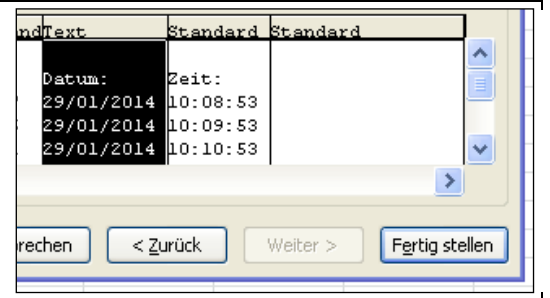

o Die Messdaten werden nun als Exceltabelle erscheinen.

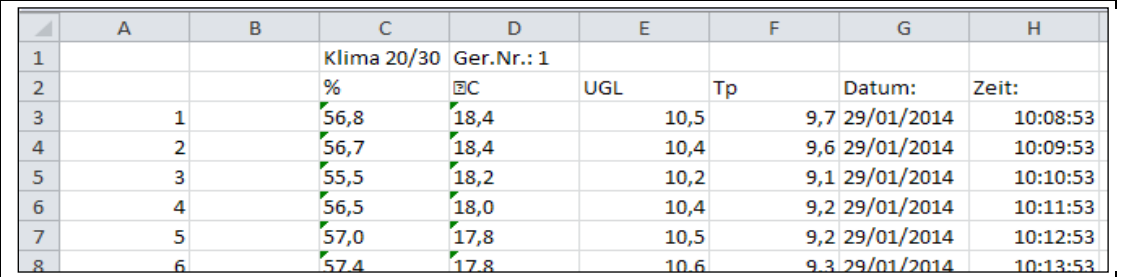

o Die interessierenden Spalten gilt es nun in die Import-Tabelle an die zutreffenden Stellen zu übertragen. Es sind die Spalten C,D und G,H, jedoch in völlig anderer Reihenfolge. Es dürfen nur die Grundaten Datum, Zeit, Temperaturen und Feuchte eingetragen werden. Abgeleitete Größen wie Taupunkt usw. werden in der Lüftungslogger-Excelmappe selbst gerechnet.

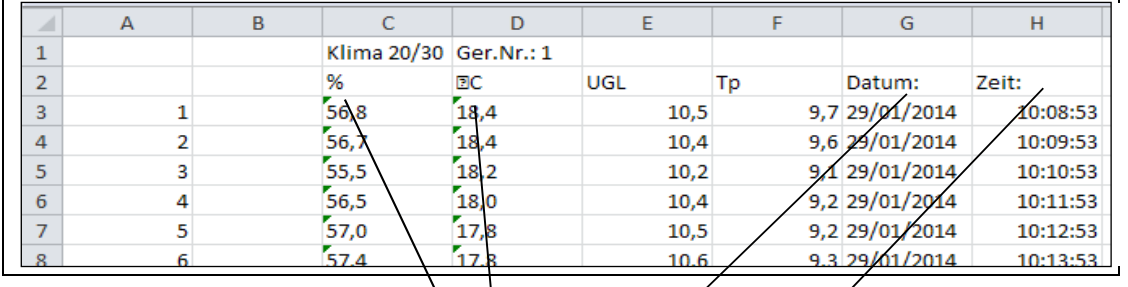

o Die Import-Tabelle hat dazu vorbereitet Spalten, die zeigen, wie die Daten landen müssen:

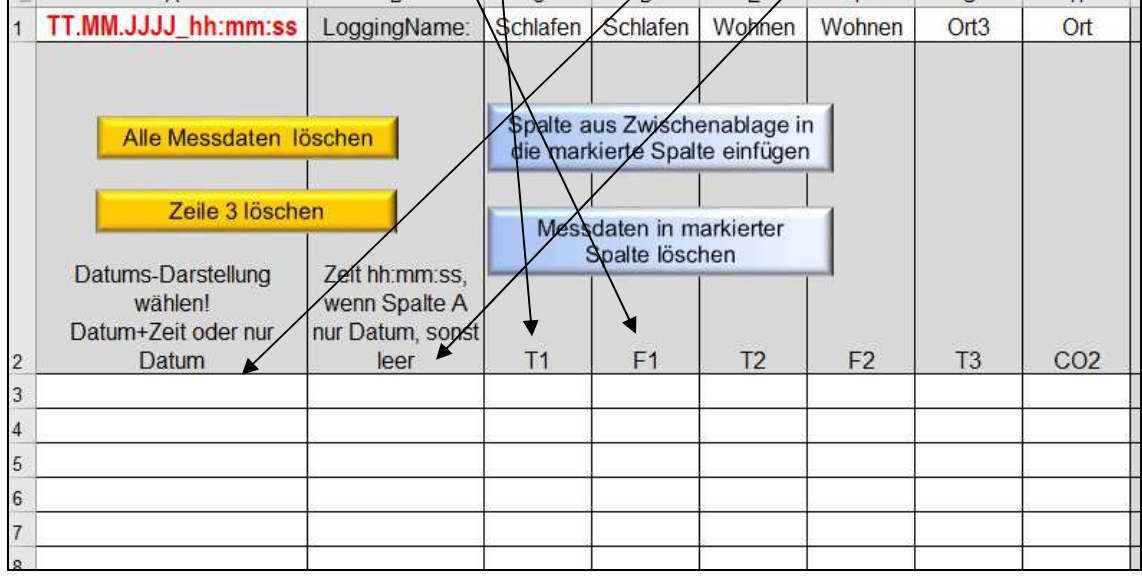

o Die Pfeile geben an, wie die Daten zu übertragen sind. Die Übertragung wird von Makros in der Import-Tabelle optimal unterstützt. Die Vorgehensweise ist folgende:

- o Mit **Alle Messdaten löschen** können alle eventuell noch vorhandenen alte Daten in der Import-Tabelle entfernt werden.
- o Nun wird zur Daten-Tabelle gewechselt und die zu übertragende Spalte wird durch einen Klick auf die Spaltenbuchstaben Strg+c in die Zwischenablage kopiert.

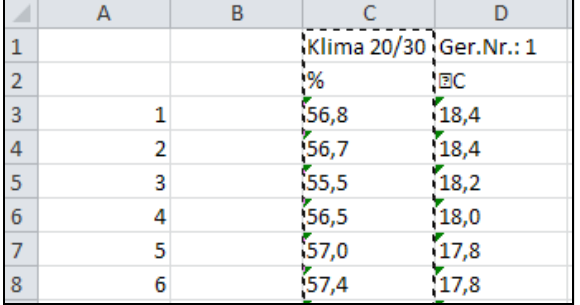

Nun zur Import-Tabelle wechseln und dort die Spalte oder eine Zelle in der Spalte selektieren.

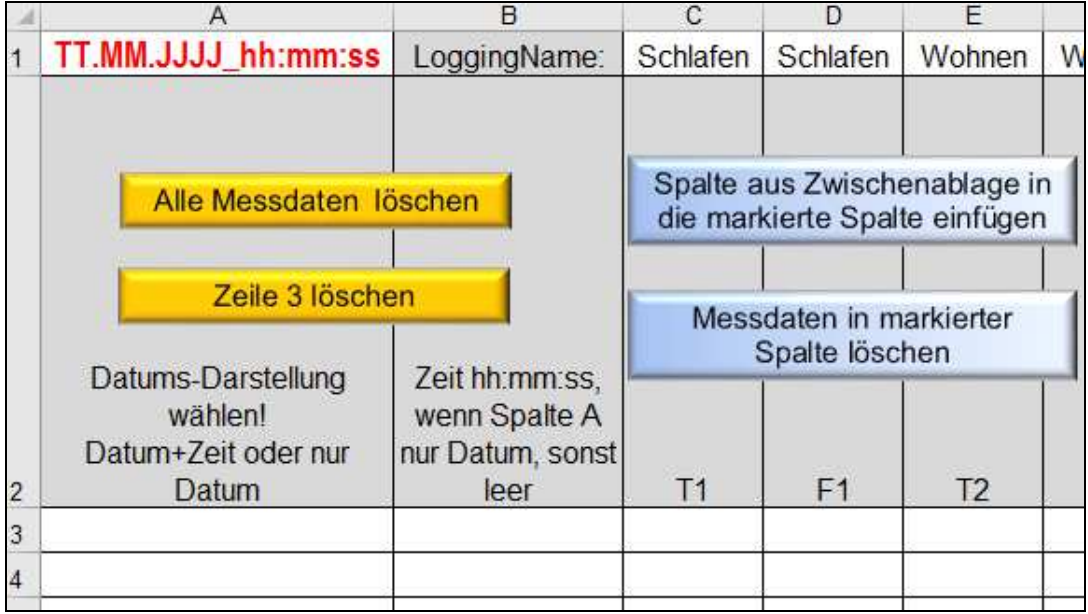

Spalte aus Zwischenablage in o Mit einem Klick auf die Schaltfläche die markierte Spalte einfügen wird selbiges

- durchgeführt. Es wird dabei automatisch ab Zeile 3 eingefügt.
- o Um die nicht zu gebrauchenden ersten Zeilen bitte noch nicht kümmern.

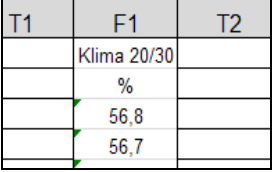

o Auf die beschriebene Weise nacheinander alle zu ladenden Spalten übertragen. In unserem Beispiel sind das 4 Spalten:

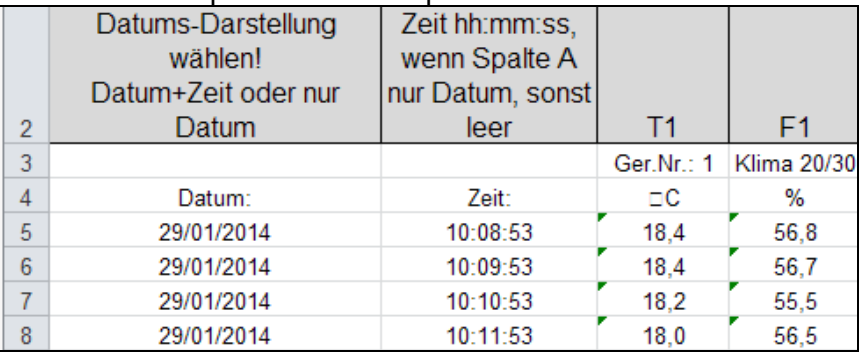

o Jetzt durch 2-maliges Klicken der Schaltfläche **Zeile 3 löschen die oben zu** die oben zu sehenden Zeilen 3 und 4 entfernen:

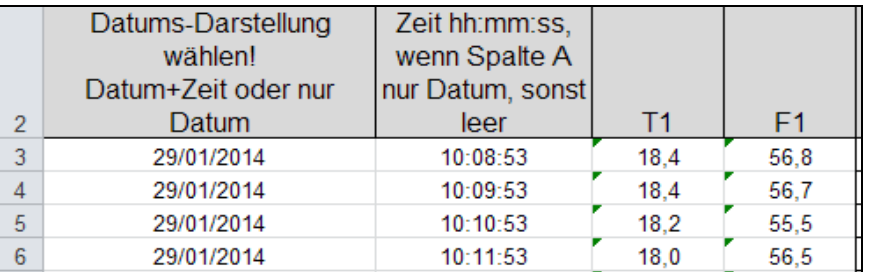

5

o Nun in Zelle A1 mit einer Auswahl die zutreffende Datumsdarstellung wählen. Das Trennzeichen spielt dabei keine Rolle.

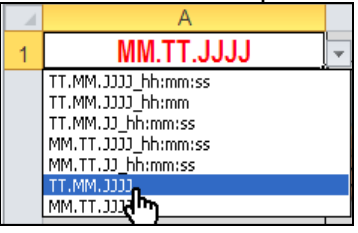

o In Zeile 1 kann nun noch ein Name (LoggingName) vergeben werden, der nachher auch in der Lüftungslogger-Excelmappe verwendet wird.

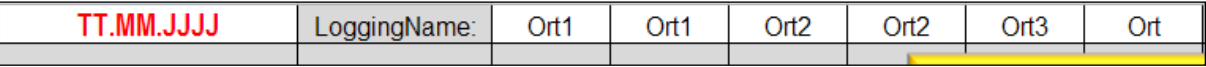

- o Jetzt ist die Import-Tabelle fertig und muss abgespeichert werden, damit die Arbeit nicht verloren geht. Die Messdaten stehen nun in der erforderlichen Anordnung zur Verfügung und können in der Lüftungslogger-Excelmappe verwendet werden.
- o Nun die Lüftungslogger-Excelmappe in Excel laden

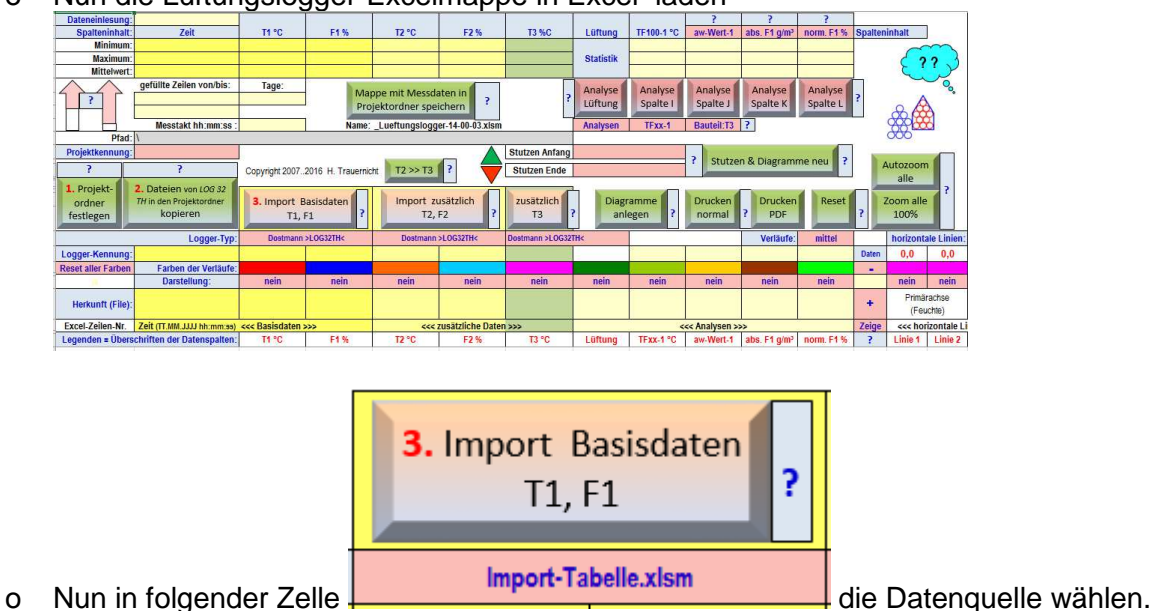

o Es folgt die Aufforderung, die Import-Datei zu wählen.

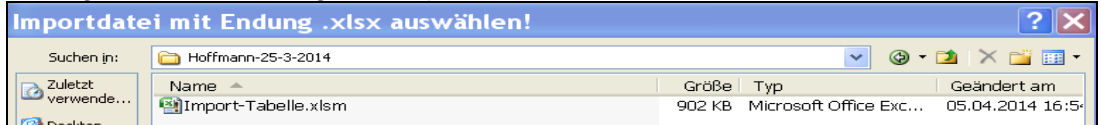

o Die Messdaten werden nun in die Lüftungslogger-Excelmappe eingeführt, formatiert und statistisch ausgewertet, wie es für die Lüftungslogger-Excelmappe erforderlich ist. Auch die abgeleiteten Werte, wie Tfxx-Wert und abs. Feuchte usw. werden berechnet.

Mit freundlichem Gruß Herbert Trauernicht

Dipl.-Ing. Herbert Trauernicht, Gebäudemesstechnik Eddenwiese 11, 31319 Sehnde, Tel.: 05132 93728, E-Mail: htrauernicht@luftdicht.de Internet: www.luftdicht.de, Forum: www.luftdicht-forum.de, Steuer-Nr. 16/144/13727, DE 222460491